Jobcenter Herford<br>Geschäftsanweisung Nr. 05/2012 09.03.2012 i.d.F. vom 20.08.2014

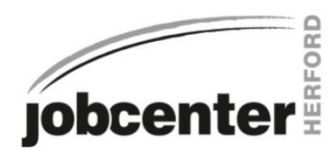

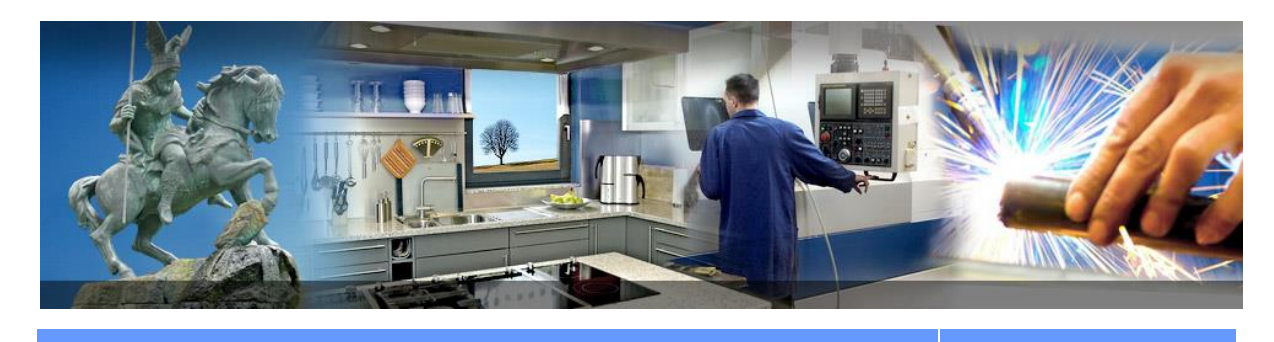

**Geschäftsanweisung Nr. 05/2012**

**09.03.2012 i.d.F. vom 20.08.2014 INTERN**

### Thema

# **Richtlinie zur Führung von Leistungsakten**

## Gliederung

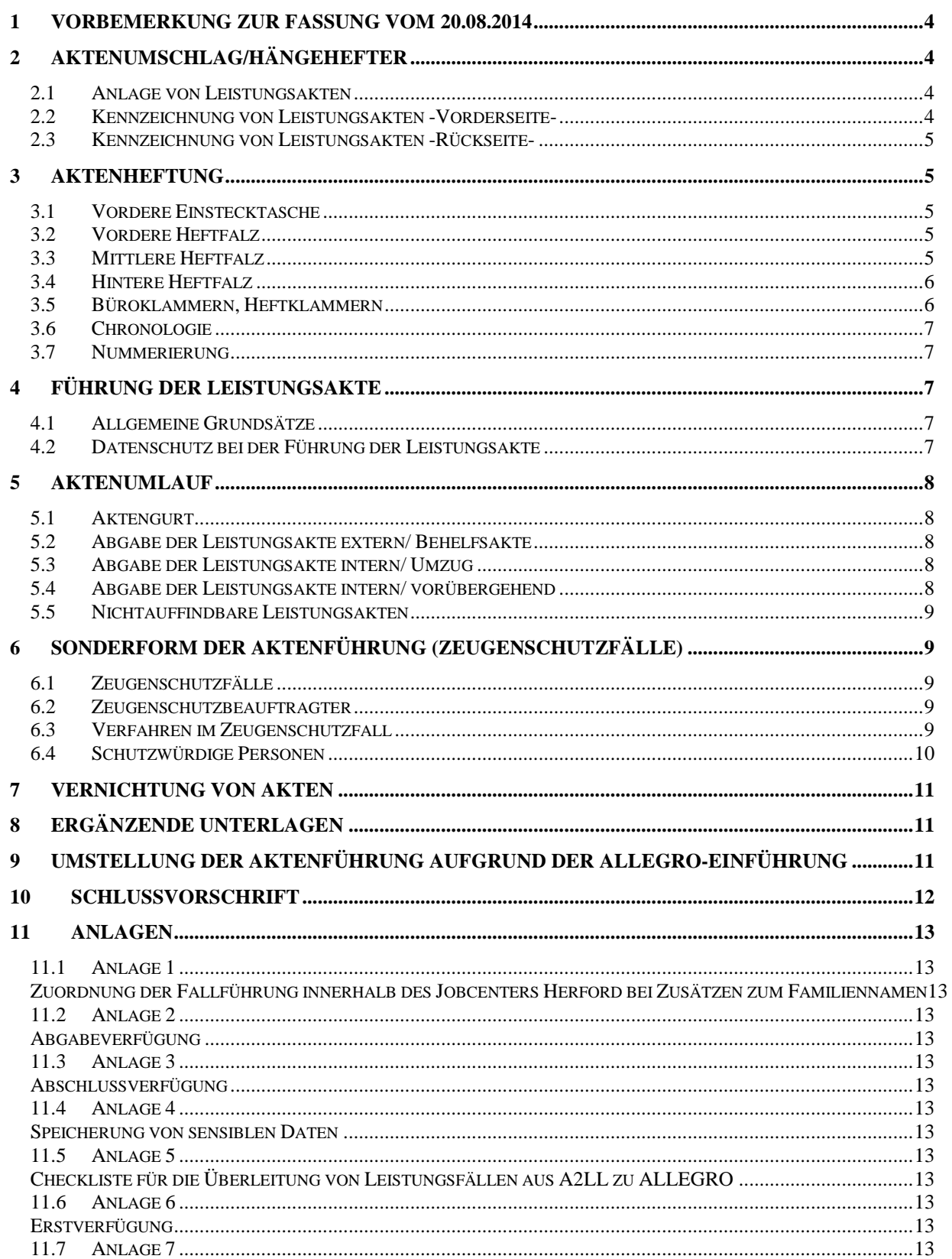

Jobcenter Herford Constitution of the U.S. Constitution of the U.S. 2012<br>09.03.2012 i.d.F. vom 20.08.2014

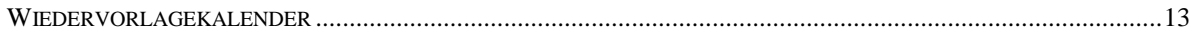

## <span id="page-3-0"></span>**1 Vorbemerkung zur Fassung vom 20.08.2014**

Mit der Einführung des IT-Verfahrens ALLEGRO ist die Vergabe einer neuen BG-Nummer verbunden. Demzufolge existieren u.U. für eine Bedarfsgemeinschaft zukünftig zwei BG-Nummern; eine aus dem bisherigen Fachverfahren A2LL und eine aus dem neuen IT-Verfahren ALLEGRO.

Vor der Einführung von ALLEGRO hat jede gE das Vorgehen zur Umstellung der Leistungsakten auf die neue BG-Nummern eigenverantwortlich festzulegen. Die GA Nr. 05/2012 vom 09.03.2012 wurde insoweit um die für das Jobcenter Herford getroffenen Regelungen ergänzt. Eine vollständige inhaltliche Aktualisierung und redaktionelle Anpassung erfolgt nach Abschluss der ALLEGRO-Einführung.

## <span id="page-3-1"></span>**2 Aktenumschlag/Hängehefter**

<span id="page-3-2"></span>2.1 Anlage von Leistungsakten

Für jeden Antragsteller (Einzelperson bzw. Bevollmächtigter der Bedarfsgemeinschaft), der Leistungen zur Sicherung des Lebensunterhalts nach dem Zweiten Buch Sozialgesetzbuch (SGB II) beantragt, ist eine braune Leistungsakte (Hängehefter) "Alg II" anzulegen.

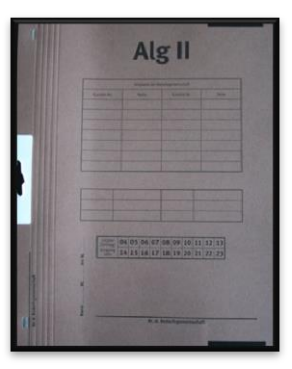

#### <span id="page-3-3"></span>2.2 Kennzeichnung von Leistungsakten -Vorderseite-

Auf der vorderen Außenseite sind folgende Kennzeichnungen vorzunehmen:

- Name des Antragstellers (dem Grundantrag entnehmen). Bei Namenszusätzen und/oder Doppelnamen erfolgt die Fallführung nach [Anlage 1](#page-12-1) (in der SGB II-Ablage ist ein entsprechender *[Etiketten-Vordruck](file://Dst.baintern.de/dfs/353/Ablagen/Z353-SGBII/07_Leistung/Aktenführung/Vordrucke/Etiketten-Neufälle.dot)* hinterlegt)
- Nummer der Bedarfsgemeinschaft (in der SGB II-Ablage ist ein entsprechender *[Etiketten-Vordruck](file://Dst.baintern.de/dfs/353/Ablagen/Z353-SGBII/07_Leistung/Aktenführung/Vordrucke/Etiketten-Neufälle.dot)* hinterlegt)
- Sobald ein zweiter Band angelegt wurde, ist mit schwarzem Filzstift unter der Beschriftung "Alg II" und jeweils bei der BG-Nummer "Band I", "Band II" etc. zu vermerken; ebenso auf der linken Seite in dem vorgedruckten Feld die entsprechenden Blattangaben
- Hinweis auf Mitglieder der Bedarfsgemeinschaft (Name, Vorname, Kundennummer)
- Hinweise auf weitere Akten der Haushaltsgemeinschaft und frühere Mitglieder der Bedarfsgemeinschaft
- Ankreuzen des jeweiligen aktuellen Kalenderjahres mit Bearbeitungsvorgängen (Vermerk für den Zeitpunkt der Aktenvernichtung [\(vgl. Pkt. 7.\)](#page-10-0))
- <span id="page-4-0"></span>2.3 Kennzeichnung von Leistungsakten -Rückseite-

Auf der hinteren Außenseite sind folgende Kennzeichnungen vorzunehmen:

Durchgeführte Teilvernichtungen

## <span id="page-4-1"></span>**3 Aktenheftung**

Die Leistungsakte gliedert sich in

- Vordere Einstecktasche
- Vordere Heftfalz
- Mittlere Heftfalz
- **•** Hintere Heftfalz
- **•** Hintere Einstecktasche

#### <span id="page-4-2"></span>3.1 Vordere Einstecktasche

Zur Zeit nicht belegt

#### <span id="page-4-3"></span>3.2 Vordere Heftfalz

In der **vorderen Heftfalz** sind ausschließlich der " [Übersichtsbogen](file://Dst.baintern.de/dfs/353/Ablagen/Z353-SGBII/07_Leistung/FaKo-Info/intern/5-%20offene%20Vorgänge/Aktenführung/3.2%09/Dst.baintern.de/dfs/353/Ablagen/Z353-SGBII/07_Leistung/Aktenführung/Vordrucke/Übersichtsbogen%20Forderungen.dotx) gem. §§ 48 - 54 SGB I, §§ 42 a - 44 SGB II", der Vordruck "Liste Sanktionszeiträume" und der Vordruck ["Vorblatt"](file://Dst.baintern.de/Dst.baintern.de/dfs/353/Ablagen/Z353-SGBII/07_Leistung/Aktenführung/Vordrucke/120309_Vorblatt.doc) abzuheften.

#### <span id="page-4-4"></span>3.3 Mittlere Heftfalz

In der **Mittelheftung** sind nur folgende Ösenschmalhefter abzuheften:

- Klageakten
- Akten des einstweiligen Rechtsschutzes
- Berufungsakten
- Revisionsakten

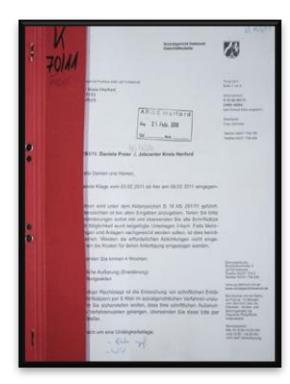

#### <span id="page-5-0"></span>3.4 Hintere Heftfalz

In der **hinteren Heftfalz** werden die laufenden Leistungsvorgänge in Buchform abgeheftet ("Behördenheftung").

In der Leistungsakte sind **alle** Vorgänge aufzubewahren, die im Leistungsverfahren anfallen, soweit die Aufbewahrung zulässig ist [\(vgl. 4.1\)](#page-6-2). Dies sind insbesondere:

- Haupt-/Weiterbewilligungsantrag auf SGB II-Leistungen einschließlich aller erforderlichen Anlagen [\(Vorlagen im Intranet\)](http://www.baintern.de/nn_57080/Navigation/Geldleistungen/SGB-II/Vordrucke/Index.html)
- [Prüfbogen Unterhalt](file://DST.BAINTERN.DE/DFS/353/Ablagen/Z353-SGBII/07_Leistung/SGB_II_Grundsicherung/§_33_Übergang_von_Ansprüchen/§_33_I-IV_Unterhaltsansprüche/Vordrucke/2s33-81%20Prüfbogen%20UH.dot)
- Prüfbogen Vermögen (Vermögensrechner 2a12-50 in BK Text)
- Prüfvermerk KdU/KdH
- Weitere Unterlagen im Zusammenhang mit dem Grundantrag (Nachweise über die KdU/KdH, Nachweise über Vermögen, Nachweise über Einkommen) werden entsprechend der Reihenfolge der Anlagen zum Grundantrag abgeheftet.
- Horizontalübersichten der Monate des Bewilligungszeitraumes (bei gleichbleibenden Leistungen genügt der Ausdruck eines Monats)
- Buchungsübersichten
- Ausdruck des Bescheides (Bewilligungs-, Änderungs-, Ablehnungsbescheides usw) (Hinweis ob lokaler oder zentraler Druck, ggf. Absendevermerk). **Grundsätzlich ist**  bei Bescheiden mit dem Hinweis "Text aus Vorschau" das Datum des Original**bescheides neben dem auf dem Ausdruck befindlichen Datum handschriftlich anzugeben.**
- Nachweis, Beleg oder Vermerk über den Grund einer weiteren Bearbeitung mit Berechnungsergebnis und Horizontalübersicht
- ggf. Abgabeverfügung (Anlage 2)
- Bei Falleinstellung Abschlussverfügung [\(Anlage 3\)](#page-12-5)
- Wiedervorlagestreifen entsprechend des WV-Systems der BA (WV-Streifen)
- Feststellungs- und Anordnungsvermerk gem. GA 03/2014

#### <span id="page-5-1"></span>3.5 Büroklammern, Heftklammern

Vor dem Abheften sind grundsätzlich sämtliche Büro- und Heftklammern zu entfernen.

#### <span id="page-6-0"></span>3.6 Chronologie

Die Abheftung erfolgt grundsätzlich in chronologischer Reihenfolge. Chronologie bezieht sich aber nicht auf die zeitliche Reihenfolge des Eingangs, sondern vielmehr auf die zeitliche Reihenfolge der Zuordnung des Vorgangs zur Akte. **Querheftungen sind grundsätzlich nicht vorzunehmen**. Nur bei zwingendem Erfordernis ist dies zulässig.

#### <span id="page-6-1"></span>3.7 Nummerierung

Die Blätter in der hinteren Heftfalz - nicht die Seiten - sind fortlaufend in der rechten oberen Ecke mit arabischen Ziffern zu nummerieren. Hierbei sind Zusätze (z. B." I", "II" oder "a", "b") nicht zulässig. Zwingend erforderliche Querheftungen [\(vgl. 2.6\)](#page-6-0) sind entsprechend mitzunummerieren. Sollte im Laufe der Bearbeitung ausnahmsweise eine Umnummerierung erforderlich werden, sind die alten Angaben so zu streichen, dass sie lesbar bleiben.

## <span id="page-6-2"></span>**4 Führung der Leistungsakte**

<span id="page-6-3"></span>4.1 Allgemeine Grundsätze

- Es werden nur unabdingbar erforderliche Kopien gefertigt (z. B. Lebensversicherung ohne Paragraphen)
- Bei (Teil-) Ablehnungen werden zur Dokumentation der fehlenden Anerkennung die entsprechenden Unterlagen kopiert
- Doppelte Unterlagen sollten nicht in die Akte geheftet werden. Sie sollten soweit es sich um Originale handelt – zur Entlastung des JC zurückgesandt werden
- In den Aktenlaschen sollten keine Unterlagen aufbewahrt werden
- Ausdrucke werden soweit möglich beidseitig gefertigt.
- Antragsannehmer/innen schreiben in grün.

#### <span id="page-6-4"></span>4.2 Datenschutz bei der Führung der Leistungsakte

- Grundsätzliche Regelungen zum Datenschutz gem. [Anlage 4](#page-12-7)
- Des Weiteren gelten Regelungen aus der [GA 01/2012](•%09/Dst.baintern.de/dfs/353/Ablagen/Z353-SGBII/12_Orga_Jobcenter/Geschäftsanweisungen/130909_GA_01_12_Datenschutz_JC_Herford.pdf) (Datenschutz im JC Herford)

Folgende Vorgänge sind ebenfalls **nicht** zur Akte zu nehmen:

Unterlagen zu Auftraggebern/Geschäftspartnern bei Selbständigen

 Eingliederungsvereinbarungen (Ausnahme: Im Zusammenhang mit der Verletzung von Pflichten aus der Eingliederungsvereinbarung ist ein Widerspruchs- bzw. Klageverfahren anhängig - siehe [TOP 4.2.1 der Teamleiterbesprechung vom 20.04.2010\)](file://Dst.baintern.de/dfs/353/Ablagen/Z353-SGBII/04_Fuehrungskraefte/Teamleiterbesprechungen/Protokolle/2010/Protokoll%20TL-2010-04-20.doc).

Hinweis zu Ausweisdokumenten:

Auf dem Haupt-/Weiterbewilligungsantrag ist in dem vorgesehenen Feld Folgendes zu vermerken:

- Art des Dokumentes
- Gültigkeit des Dokumentes
- Ausweisnummer

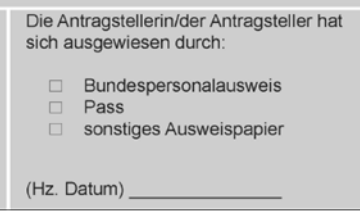

## <span id="page-7-0"></span>**5 Aktenumlauf**

#### <span id="page-7-1"></span>5.1 Aktengurt

Mehrbändige Leistungsakten sind beim Versand (innerhalb und außerhalb des Hauses) durch Gummiband oder Aktengurt zu sichern.

#### <span id="page-7-2"></span>5.2 Abgabe der Leistungsakte extern/ Behelfsakte

Bei vorübergehender Abgabe der Akte außerhalb des Jobcenters (z. B. Akteneinsicht eines Bevollmächtigten oder Abgabe an das Sozialgericht) ist eine Behelfsakte durch das jeweilige Team anzulegen. Für die Behelfsakten sind gelbe Akten (Hängehefter) "Alg II" anzulegen. Die Beschriftung erfolgt mit Bleistift. Ein Aktenentwurf/Durchschrift des Schreibens, mit dem die Akte versandt wurde gehört zwingend in die Behelfsakte. Es muss die Anzahl der Aktenbände und die Blattzahl erkennbar sein. In dieser Behelfsakte erfolgt die weitere Bearbeitung und fortlaufende Nummerierung der Blätter.

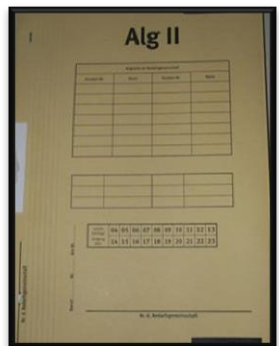

#### <span id="page-7-3"></span>5.3 Abgabe der Leistungsakte intern/ Umzug

Bei Abgabe der Akte innerhalb des Jobcenters Herford wegen Umzugs ergibt sich das Verfahren aus Anlage 2.

#### <span id="page-7-4"></span>5.4 Abgabe der Leistungsakte intern/ vorübergehend

Bei jeder vorübergehenden Aktenabgabe innerhalb des Jobcenters Herford (z. B. an die Widerspruchsstelle oder die Bearbeitungsstelle nach dem OwiG) ist die Leistungsakte im jeweiligen Team durch eine **Entnahmetafel** zu ersetzen.

Hier ist zu vermerken, an wen und wann die Akte abgegeben wurde. Zwischenzeitlich anfallende Vorgänge sind in der Entnahmetafel chronologisch in Heftlaschen aufzubewahren. Es ist **keine** Behelfsakte nach o. a. Muster [\(vgl. 5.2\)](#page-7-2) anzulegen. Im

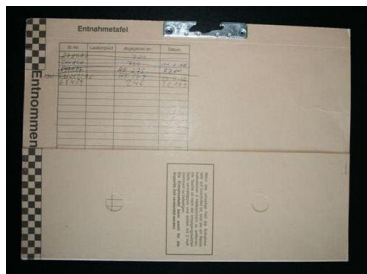

Regelfall sollte bei zu bearbeitenden Vorgängen die abgegebene Leistungsakte angefordert werden. Nur so ist sichergestellt, dass die Leistungsakte weitestgehend chronologisch bleibt.

#### <span id="page-8-0"></span>5.5 Nichtauffindbare Leistungsakten

Ist eine Leistungsakte nicht auffindbar, ist nach einer angemessenen Zeit der Nachforschung eine **Ersatzakte** anzulegen (brauner Hängehefter "AlgII") und als solche zu kennzeichnen. Die bisherige Leistungsakte ist so weit wie möglich zu rekonstruieren (Bescheidausdrucke, Verbis-Ausdrucke etc.). Über die bisherigen Nachforschungen und die Anlage der Ersatzakte ist ein Vermerk zu fertigen und zur Akte zu nehmen. Die jeweilige Teamleitung ist über den Verlust der Leistungsakte zu unterrichten und diese führt einen entsprechenden Nachweis in einfachster Form.

## <span id="page-8-1"></span>**6 Sonderform der Aktenführung (Zeugenschutzfälle)**

#### <span id="page-8-2"></span>6.1 Zeugenschutzfälle

Zur Durchführung von Strafverfahren, insbesondere im Bereich der organisierten Kriminalität sind auf Verlangen der Zeugenschutzdienststellen (Polizeidienststellen, besondere Dienststellen des Bundes und der Länder) für einen Kunden, seine Angehörigen oder ihm nahestehende, gefährdete Personen besondere Maßnahmen zum Zeugenschutz zu ergreifen. Innerhalb des Jobcenters muss sichergestellt werden, dass bei der Behandlung von Zeugenschutzpersonen die Vorgaben des Zeugenschutzgesetzes (ZSHG), insbesondere in Bezug auf die Datenverarbeitung und Verwendung personenbezogener Daten, eingehalten und die Geheimhaltung gewährleistet ist.

Mitarbeiter/innen dürfen deshalb keinen Zugriff auf Namen oder anderweitige Informationsobjekte von Zeugenschutzfällen sowie den Zeugenschutzbeauftragten haben. Nur eine einheitliche Verfahrensweise in den IT-Verfahren kann sicherstellen, dass dem Schutzbedarf und der besonderen Gefährdungslage dieses Personenkreises angemessen entsprochen wird.

#### <span id="page-8-3"></span>6.2 Zeugenschutzbeauftragter

Für die Zeugenschutzfälle steht im Jobcenter ein Zeugenschutzbeauftragter zur Verfügung. Die Identität der Zeugenschutzbeauftragten in den Dienststellen unterliegt ebenfalls einem hohen Schutzbedarf und besonderer Vertraulichkeit. Die Zeugenschutzbeauftragten werden durch die Geschäftsführung benannt und sind auch nur dort namentlich bekannt.

#### <span id="page-8-4"></span>6.3 Verfahren im Zeugenschutzfall

Alle **Akten/Unterlagen** der geschützten Person-/en sind unverzüglich der Geschäftsführung zur Abgabe an den Zeugenschutzbeauftragten zuzuleiten. Die Teamleitungen stellen sicher, dass dieses Verfahren für alle im eigenen Zuständigkeitsbereich vorhandenen und eingehenden Unterlagen durchgeführt wird.

Die Unterlagen der geschützten Person sind durch den Zeugenschutzbeauftragten unter Verschluss aufzubewahren.

In **A2LL** dürfen keine Daten von geschützten Personen neu erfasst werden (vgl. Anwender-

Jobcenter Herford<br>Geschäftsanweisung Nr. 05/2012 09.03.2012 i.d.F. vom 20.08.2014

hinweis 11.1 zu A2LL). Bereits erfasste Daten sind umgehend zu anonymisieren (vgl. Anwenderhinweis 11.1.2 zu A2LL). Verantwortlich hierfür ist ebenfalls der Zeugenschutzbeauftragte.

In die **IT-Verfahren der Beratung und Vermittlung (Markt**) dürfen keine Zeugenschutzfälle aufgenommen werden; vorliegende Datensätze sind deshalb bei Bekanntwerden des Schutzbegehrens gemäß der Zeugenschutzregelung zu löschen.

Zeugenschutzfälle werden hierzu grundsätzlich von dem Zeugenschutzbeauftragten in vertraulicher Form dem für den Zeugenschutz zuständigen Mitarbeiter des RITS zur Vornahme der folgenden Maßnahmen mitgeteilt:

Der Datensatz des Betroffenen wird im Fachverfahren **VerBIS** sowie in der **ATV** gelöscht. Im Zusammenhang mit der Löschung in VerBIS öffnet sich der BK-Browser, der den Datensatz noch einmal als Hardcopy ausgibt. Diese Hardcopy wird dem Zeugenschutzbeauftragen als Verschlusssache zugeleitet. Die Unterlagen verbleiben verschlusssicher beim Zeugenschutzbeauftragten bzw. Vertreter.

Für die Zeugenschutzfälle steht im IT-Verfahren **zPDV** das gewohnte Tool (C:\Prgamme\BA\zpdv\Personenschutz –KdNr xxxxxxxxxxx) zur Verfügung, in dem die Kennzeichnung als Zeugenschutzfall vorgenommen werden kann.

Für ATV trifft bis zur Einführung einer Lösch-Berechtigung für Administratoren das nachstehend beschriebene Verfahren zu: Während der normalen Geschäftszeit steht dem Zeugenschutzbeauftragten unter der **Hotline-Nummer 0911-179 3893** ein Ansprechpartner für eine anonyme, telefonische Kontaktaufnahme zur Verfügung. Dieser Ansprechpartner nimmt die erforderlichen Angaben wie die Kundennummer des Zeugenschutzfalls und die betroffenen IT-Verfahren (Verfahren, die nicht unter 3.1 genannt sind) entgegen.

Für das Anwenderprogramm **ERP** ist das ERP-Zeugenschutztelefon **0911-179 8465** zu verwenden.

#### <span id="page-9-0"></span>6.4 Schutzwürdige Personen

Die Vergabe der Schutzrechte Mitarbeiter ("M") und schutzwürdige Person ("S") ist auf ihre fachliche Notwendigkeit hin zu überprüfen. Es ist im Einzelfall zu entscheiden, ob ein Schutzbedürfnis vorliegt bzw. bei bereits erteilter Kennzeichnung noch vorliegt. Die entsprechende Kennzeichnung der Kundendaten umfasst das Recht und die Aufgabe mit Kundendatensätzen zu arbeiten, die einem solchen Schutzbedürfnis unterliegen.

Betroffene Personen des Schutzrechtes "S" sind z.B. von besonders schweren Gefährdungslagen wie "Gewalt in der Ehe" betroffen. Das Benutzerrecht "M" dient dem Schutz der Privatsphäre der Mitarbeiter der BA vor einem bundesweiten Zugriff von Anwendern, die weder aus fachlicher Erforderlichkeit noch aus der übertragenen Aufgabe heraus Einsicht in die Daten benötigen.

Alle **Akten/Unterlagen** der geschützten Person-/en sind bei der Teamleitung zu führen. Die Teamleitungen stellen sicher, dass dieses Verfahren für alle im eigenen Zuständigkeitsbereich vorhandenen und eingehenden Unterlagen durchgeführt wird.

Die Unterlagen der geschützten Person sind durch die Teamleitungen unter Verschluss aufzubewahren.

In **A2LL** dürfen keine Daten von geschützten Personen neu erfasst werden (vgl. Anwenderhinweis 11.1 zu A2LL). Bereits erfasste Daten sind umgehend zu anonymisieren (vgl. Anwenderhinweis 11.1.2 zu A2LL). Verantwortlich hierfür ist ebenfalls die Teamleitung.

Der entsprechende Kundendatensatz ist von der Teamleitung in vertraulicher Form dem zuständigen Mitarbeiter des RITS zur Vornahme der Kennzeichnung des Kundendatensatzes mit dem Sperrkennzeichen "M" bzw. "S" mitzuteilen.

Eine Bearbeitung in Verbis / ATV und ERP ist dann lediglich Mitarbeitern mit dem entsprechenden Benutzerrecht möglich.

Hierzu hält die Teamleitung mit der Geschäftsführung Rücksprache.

# <span id="page-10-0"></span>**7 Vernichtung von Akten**

Die Vernichtung von Akten im JC Herford ist in der [GA 04/2012](file://Dst.baintern.de/dfs/353/Ablagen/Z353-SGBII/12_Orga_Jobcenter/Geschäftsanweisungen/131001_GA_04_12_%20Aufbewahrungsfristen_JC_Herford.pdf) geregelt.

## <span id="page-10-1"></span>**8 Ergänzende Unterlagen**

[GA 01/2012](file://Dst.baintern.de/dfs/353/Ablagen/Z353-SGBII/12_Orga_Jobcenter/Geschäftsanweisungen/130909_GA_01_12_Datenschutz_JC_Herford.pdf) Datenschutzanweisung JC Herford [GA 04/2012](file://Dst.baintern.de/dfs/353/Ablagen/Z353-SGBII/12_Orga_Jobcenter/Geschäftsanweisungen/131001_GA_04_12_%20Aufbewahrungsfristen_JC_Herford.pdf) Aktenvernichtung im JC Herford

## <span id="page-10-2"></span>**9 Umstellung der Aktenführung aufgrund der ALLEGRO-Einführung**

Die bestehenden Leistungsakten werden nach der abschließenden Bearbeitung im Fach-verfahren A2LL ordnungsgemäß geschlossen. Die Übernahme des Falles in ALLEGRO ist mittels einer Abschlussverfügung auf der letzten Seite der bisherigen Akte zu doku-mentieren. Mit der Überführung des Leistungsfalles in ALLEGRO wird eine neue Akte mit einem blauen Aktendeckel angelegt. Um Übersichtlichkeit und Chronologie zu wahren, muss die A2LL betreffende historische Fallbearbeitung im neuen ALLEGRO-Band der Leistungsakte erfolgen.

Es ist ein Verweis auf die bisherige A2LL-BG-Nummer aufzunehmen. Das Etikett auf Vorderseite der Leistungsakte soll sowohl die A2LL-BG-Nummer als auch die ALLEGRO-BG-Nummer ausweisen.

Vor der ALLEGRO-BG-Nummer soll die jeweilige Teamkennung vorangestellt werden.

Auf den seitlichen Aufkleber am linken Rand soll auf der Vorderseite der Akte die ALLEGRO-BG-Nummer und auf der Hinterseite der Name des ELBs gedruckt werden (nach dem Format "Vorname Nachname").

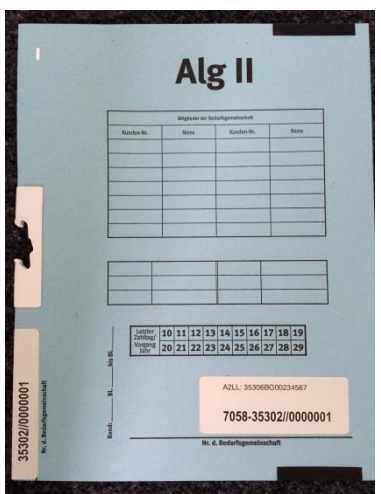

[Muster Etiketten ALLEGRO:](file://Dst.baintern.de/dfs/353/Ablagen/Z353-SGBII/07_Leistung/Aktenführung/Vordrucke/140731_Etiketten-Allegro.dotx)

A2LL: 35306BG

# **Vorname Name**

**-35302//00 35302//00**

Die in Kapitel 3 getroffenen Regelungen zur Aktenheftung gelten analog. Hiervon abweichend sind die Ausdrucke aus ALLEGRO auf die Differenzenanzeige sowie den vollständigen Bewilligungsbescheid mit Abvermerk zu beschränken.

Zusätzlich ist in jedem Fall die Checkliste für die Überleitung von Leistungsfällen aus A2LL zu ALLEGRO (Anlage sowie ein Ausdruck der letzten Horizontalübersicht aus A2LL bzw. die Erstverfügung in den neu angelegten Band aufzunehmen.

Die vorhandenen Übersichtsbögen [Forderungen,](file://Dst.baintern.de/dfs/353/Ablagen/Z353-SGBII/07_Leistung/Aktenführung/Vordrucke/Übersichtsbogen%20Forde-rungen.dotx) [Vorblatt](file://Dst.baintern.de/dfs/353/Ablagen/Z353-SGBII/07_Leistung/Aktenführung/Vordrucke/120309_Vorblatt.doc) und [Sanktionen](file://Dst.baintern.de/dfs/353/Ablagen/Z353-SGBII/07_Leistung/SGB_II_Grundsicherung_2011/31-32_Sanktionen/Vordrucke/140416_SanktionsZeiträume.xlsx) sind in die neue Akte zu überführen.

Die Erfassung und Änderung von Bankdaten in der zPDV obliegt den QSB und hat im 4- Augen-Prinzip zu erfolgen.

Zur Wahrung des 4-Augenprinzipes ist die Hardcopy (bzw. ein Screenshot über das Snipping-Tool) der Eingabemaske neben dem Erfasser von einer weiteren Person gegenzuzeichnen und zur Akte zu nehmen.

## <span id="page-11-0"></span>**10 Schlussvorschrift**

Alle bisherigen Regelungen zur Aktenführung verlieren mit Inkrafttreten dieser Geschäftsanweisung ihre Gültigkeit.

Diese Geschäftsanweisung tritt am 20.08.2014 in Kraft.

Herford, den 20.08.14 Klaus Binnewitt

 Im Original gezeichnet (Geschäftsführer Jobcenter Herford)

# <span id="page-12-0"></span>**11 Anlagen**

<span id="page-12-1"></span>11.1 Anlage 1

<span id="page-12-2"></span>[Zuordnung der Fallführung innerhalb des Jobcenters Herford bei Zusätzen zum Familienna](file://Dst.baintern.de/dfs/353/Ablagen/Z353-SGBII/12_Orga_Jobcenter/Geschäftsanweisungen/Anlagen%20zu%20GAs/Anlagen_GA_05_12/Anl_1_Zuordnung_der_Fallführung_innerhalb_des_JC_Herford_bei_Zusätzen_zum_Familiennamen.docx)[men](file://Dst.baintern.de/dfs/353/Ablagen/Z353-SGBII/12_Orga_Jobcenter/Geschäftsanweisungen/Anlagen%20zu%20GAs/Anlagen_GA_05_12/Anl_1_Zuordnung_der_Fallführung_innerhalb_des_JC_Herford_bei_Zusätzen_zum_Familiennamen.docx)

<span id="page-12-3"></span>11.2 Anlage 2

<span id="page-12-4"></span>[Abgabeverfügung](file://Dst.baintern.de/dfs/353/Ablagen/Z353-SGBII/12_Orga_Jobcenter/Geschäftsanweisungen/Anlagen%20zu%20GAs/Anlagen_GA_05_12/Anl_2_Abgabeverfügung.dot)

<span id="page-12-5"></span>11.3 Anlage 3

<span id="page-12-6"></span>[Abschlussverfügung](file://Dst.baintern.de/dfs/353/Ablagen/Z353-SGBII/12_Orga_Jobcenter/Geschäftsanweisungen/Anlagen%20zu%20GAs/Anlagen_GA_05_12/Anl_3_Abschlussverfügung.dot) 

#### <span id="page-12-7"></span>11.4 Anlage 4

<span id="page-12-8"></span>[Speicherung von sensiblen Daten](file://Dst.baintern.de/dfs/353/Ablagen/Z353-SGBII/12_Orga_Jobcenter/Geschäftsanweisungen/Anlagen%20zu%20GAs/Anlagen_GA_05_12/Anl_4_Speicherung_von_sens_Dat_in%20_Akte.pdf)

#### <span id="page-12-9"></span>11.5 Anlage 5

<span id="page-12-10"></span>[Checkliste für die Überleitung von Leistungsfällen aus A2LL zu ALLEGRO](file://Dst.baintern.de/dfs/353/Ablagen/Z353-SGBII/07_Leistung/Aktenführung/Vordrucke/140731_Checkliste%20für%20die%20Überleitung.docx)

#### <span id="page-12-11"></span>11.6 Anlage 6

<span id="page-12-12"></span>**[Erstverfügung](file://Dst.baintern.de/dfs/353/Ablagen/Z353-SGBII/07_Leistung/Aktenführung/Vordrucke/140808_Erstverfügung_Neuanträge_ALLEGRO.dot)** 

<span id="page-12-13"></span>11.7 Anlage 7

<span id="page-12-14"></span>[Wiedervorlagekalender](file://Dst.baintern.de/dfs/353/Ablagen/Z353-SGBII/07_Leistung/Aktenführung/Vordrucke/140818_Wiedervorlagekalender.pdf)